## **Clave de Accesos**

Esta opción permite cambiar la clave de acceso de los Usuarios o del Administrador.

Para ingresar a esta opción, de la Barra de Menú seleccione la opción de "UTILERIAS" con el ratón, o con el teclado presione la tecla [ALT] y pulse la tecla "U".

De las sub-opciones que se presentan seleccione "Claves de Accesos" y presione [ENTER].

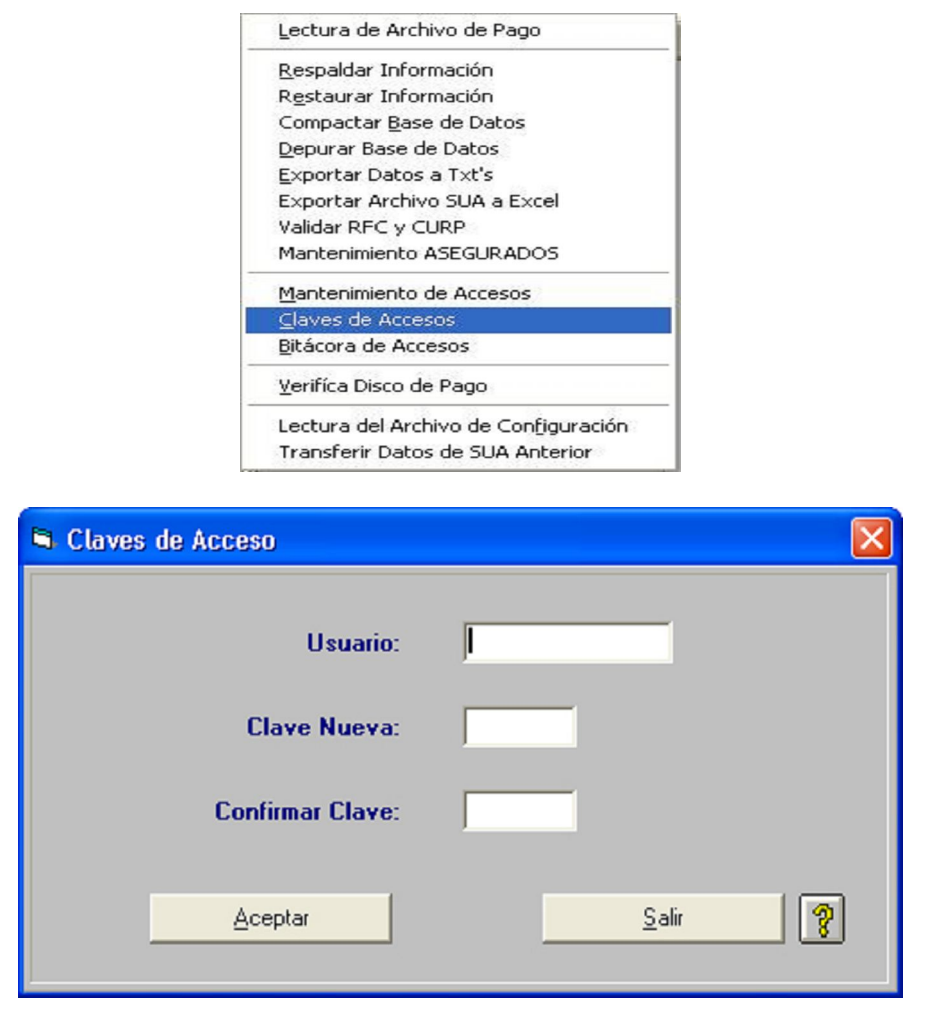

Teclee el Nombre del Usuario del cual desea modificar su Clave de Acceso

Si se ingresó al Sistema como Administrador, se podrán realizar los cambios de clave de acceso a cualquier usuario.

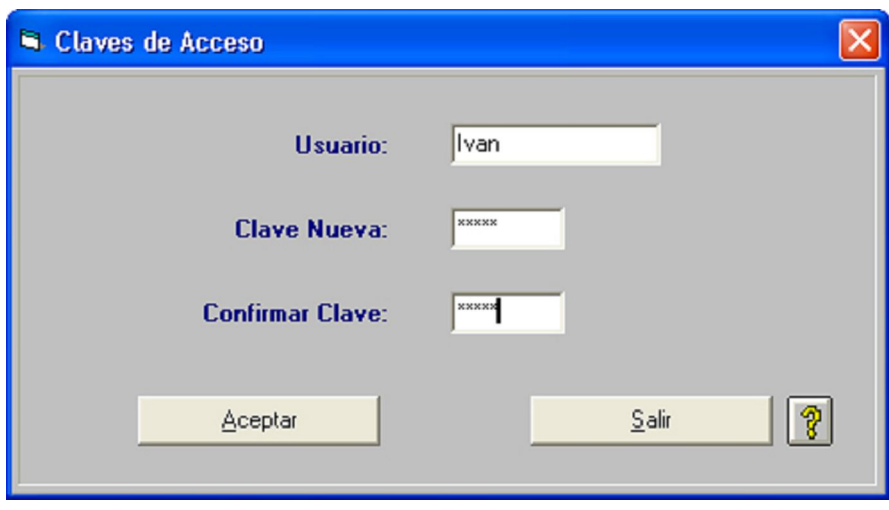

En caso contrario el Usuario solamente podrá cambiar su clave de acceso.

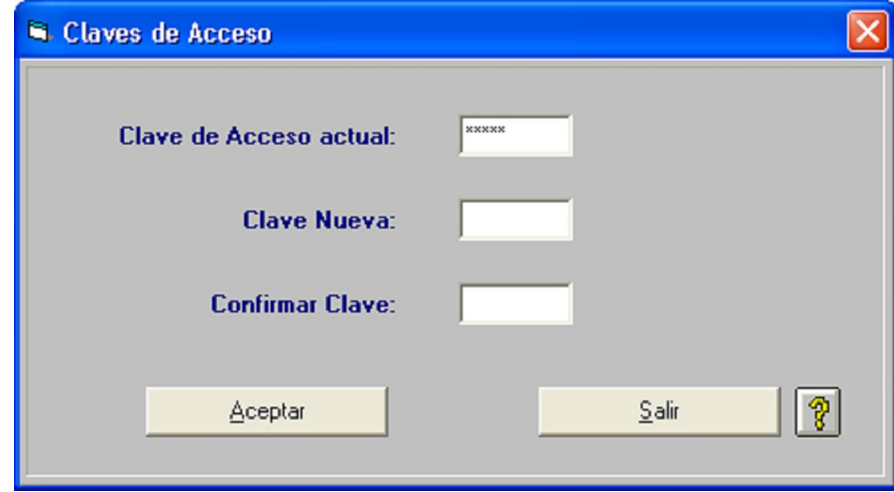

Si el Usuario no teclea correctamente su clave actual se mostrará el siguiente mensaje de error.

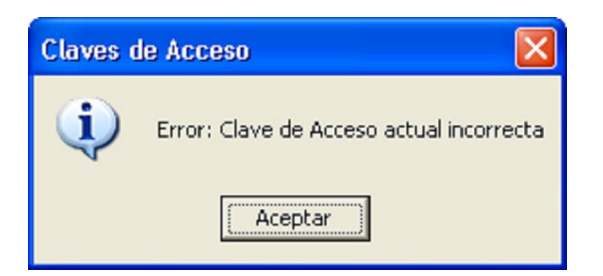

Si el Administrador teclea un usuario que no existe el Sistema muestra el siguiente mensaje

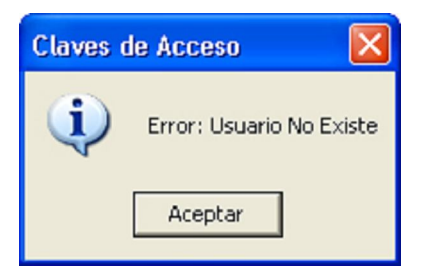

Una vez tecleado el Usuario o la Clave del Usuario Actual (según sea el caso), se deberá de teclear la nueva clave de acceso y confirmarla.

Se debe tener en cuenta que para asignar una clave, esta debe de ser de 5 dígitos y se debe de observar como se teclea ya que el Sistema hace distinción entre mayúsculas y minúsculas.

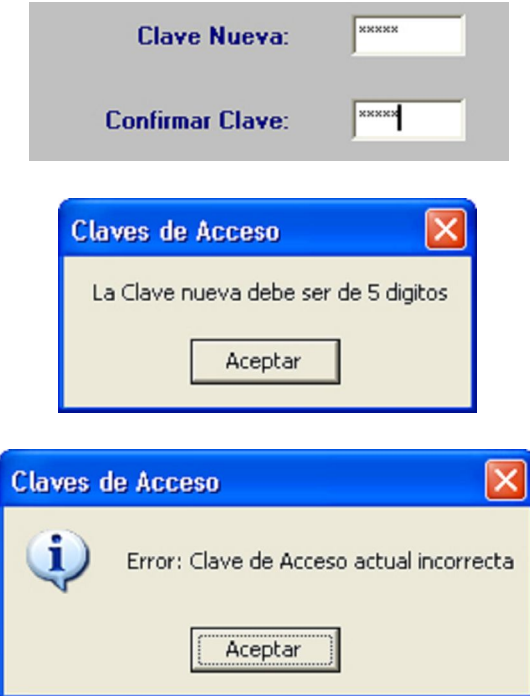

Una vez digitada la clave y confirmada, dar aceptar y el Sistema muestra el siguiente mensaje, indicándonos que la clave de acceso ha sido actualizada y tendrá efecto cuando salga y entre nuevamente al sistema.

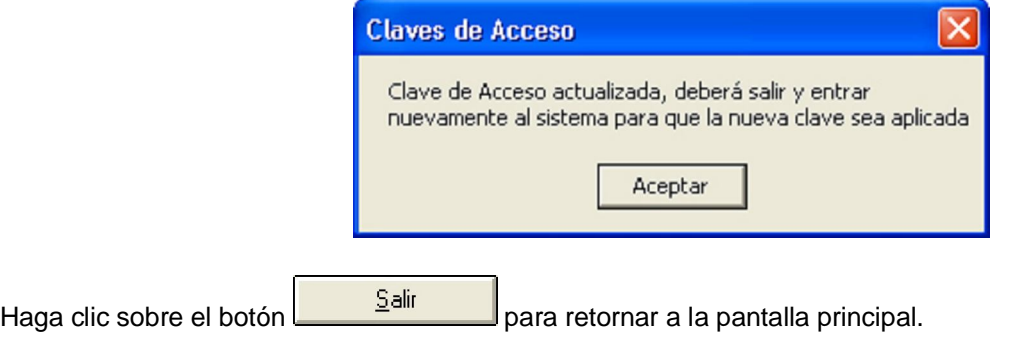